Metodă obținere cont Office 365 din partea Universității Ovidius

# Trimiterea cererii

Trimiteți un email de pe adresa dumneavoastră la adresa **admin@365.univ-ovidius.ro** cu textul completat din imagine. Textul este evident valabil pentru studenți și pentru cadre didactice.

## e  $\theta$  Attach  $\vee$ ₹⊠ Send Protect Discard  $\cdots$ admin@365.univ-ovidius.ro To Bcc

### Cerere cont platforma OFFICE 365

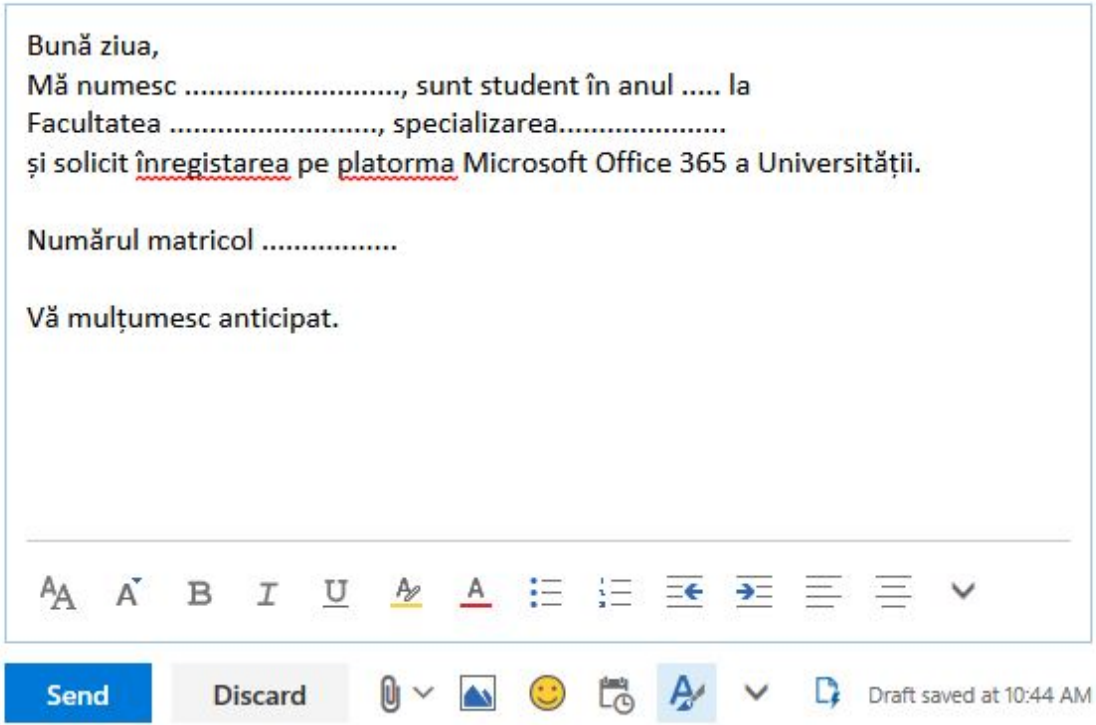

## Ulterior veți primi un răspuns cu noua adresă(User Name) și o parol valabilă doar prima dată când vă conectați(ulterior va t Intrați pe linkul oferit(*https://portal.office.com*) ca să

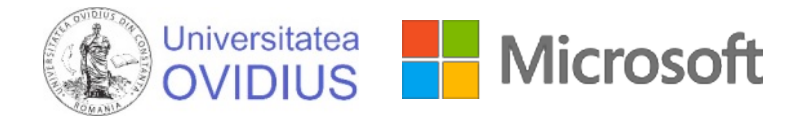

## Yours user account has been created. You this information to login.

The following list contains temporary passwords for newly created or modified user accounts.

Please note:

- When distributing IDs and passwords to individual users, be sure to do so in a safe and secure manner.
- Temporary passwords are valid for 90 days

### **User Name:**

### **Temporary Password:**

Once you have successfully signed in with yours temporary password, you can create a new password by following

Go to the sign-in page, https://portal.office.com

Thank you for choosing to host your office solutions with Microsoft & OVIDIUS University.

Sincerely, The UOC Office 365 Team

# Avantaje:

# Office 365 Gratuit

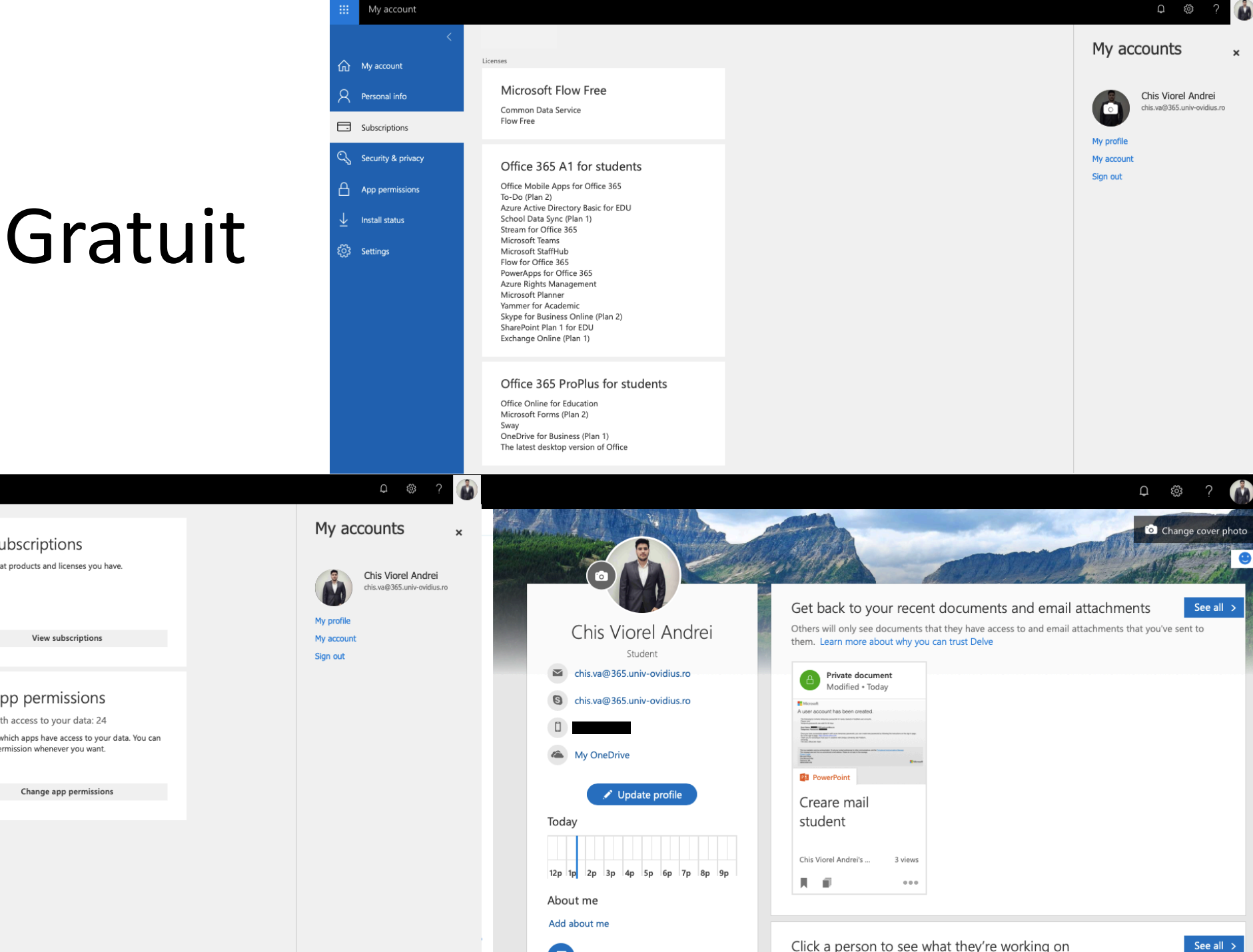

My account  $\perp$  Install status  $\Box$  Subscriptions my account Verify what products and licenses you have. Detected installs: 1  $\beta$  Personal info You can install Office on up to 5 PCs or Macs, 5 tablets, and 5 smartphones. Subscriptions C. Security & privacy Manage installs  $A$  App permissions Security & privacy  $\boxplus$  App permissions  $\downarrow$  Install status Protect your account and adjust important privacy Apps with access to your data: 24 ર્ટ્ર**ે** Settings settings to your preference. Manage which apps have access to your data. You can revoke permission whenever you want. Manage security & privacy ※ Settings Customize your Office 365 experience to make it work for you. **Edit settings** 

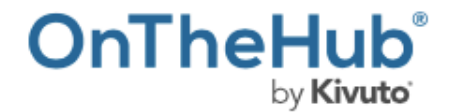

**Products > Business & Office > Windows 10 Education for Students** 

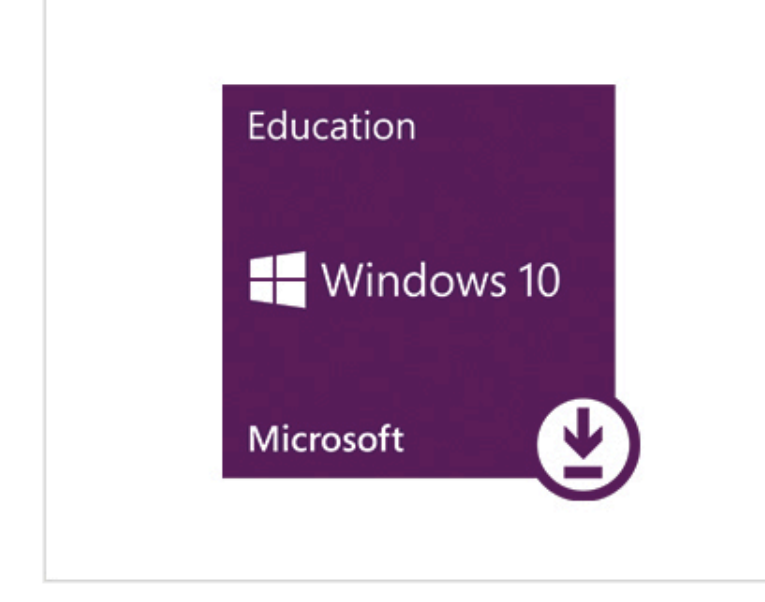

## **Windows 10 Education for Students**

**★★★★** (10) Write a Review

No Cost\*

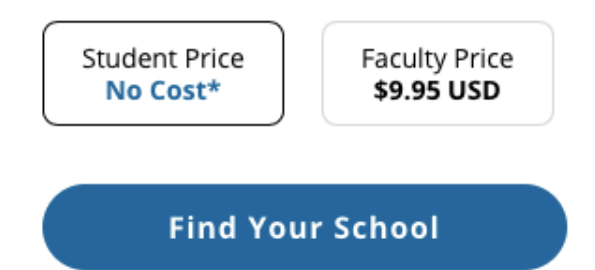

 $\frac{1}{\sqrt{2}}\sum_{i=1}^{n} \frac{1}{\sqrt{2}}\sum_{i=1}^{n} \frac{1}{\sqrt{2}}\sum_{i=1}^{n} \frac{1}{\sqrt{2}}\sum_{i=1}^{n} \frac{1}{\sqrt{2}}\sum_{i=1}^{n} \frac{1}{\sqrt{2}}\sum_{i=1}^{n} \frac{1}{\sqrt{2}}\sum_{i=1}^{n} \frac{1}{\sqrt{2}}\sum_{i=1}^{n} \frac{1}{\sqrt{2}}\sum_{i=1}^{n} \frac{1}{\sqrt{2}}\sum_{i=1}^{n} \frac{1}{\sqrt{2}}\sum_{i=1}^{n}$ 

### Description

Windows 10 Education is designed for students, workplace ready. With more features than Home or Pro, Windows 10 Education is Microsoft's most robust version - and you can download it at no cost\*. Enjoy an improved Start menu, the new Edge browser, enhanced security, and more.

Read about Windows 10's new features.

# *Windows 10 Gratuit*

## Amazon Prime, mai exact Prime Student cu livrare în România

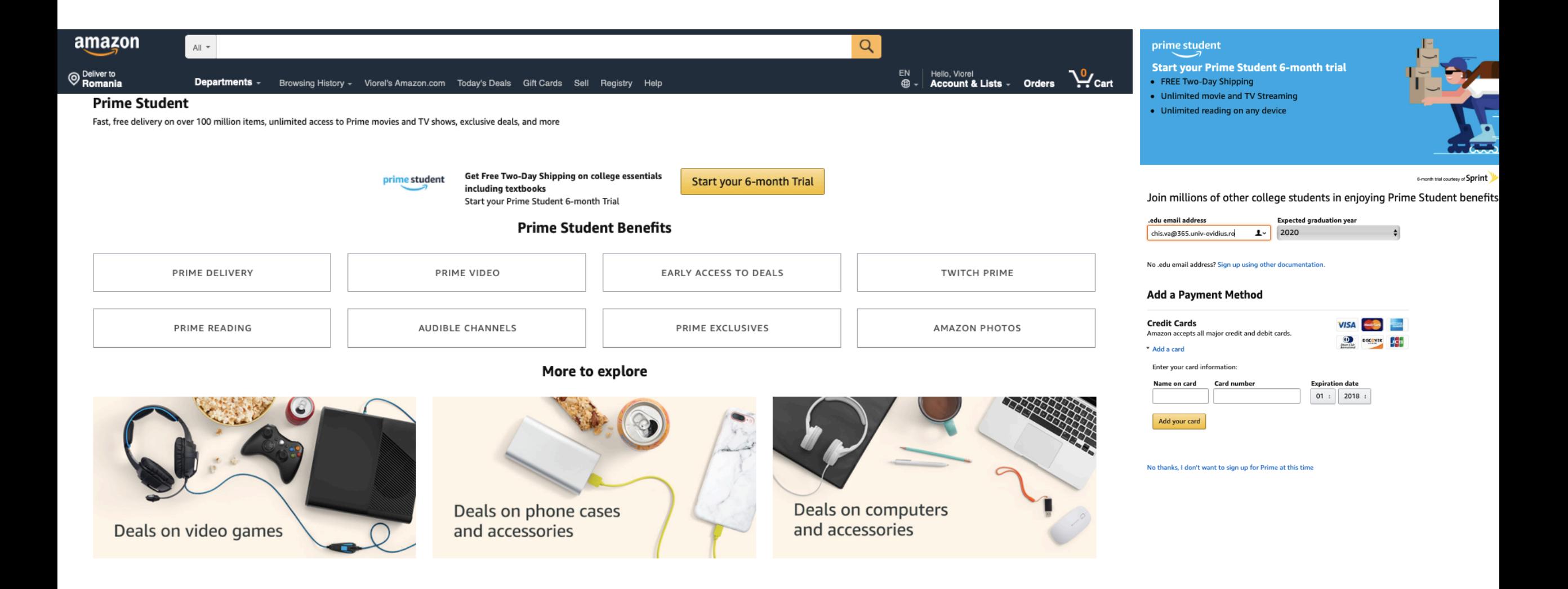

...plus multe alte oferte și discount-uri de care probabil nu știm, dar le găsim pe parcurs.